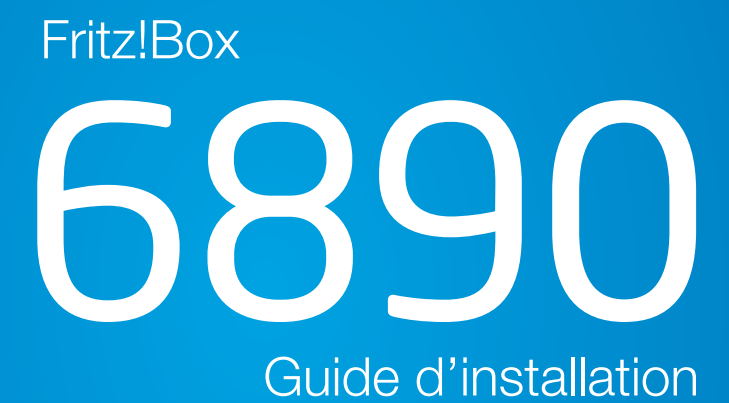

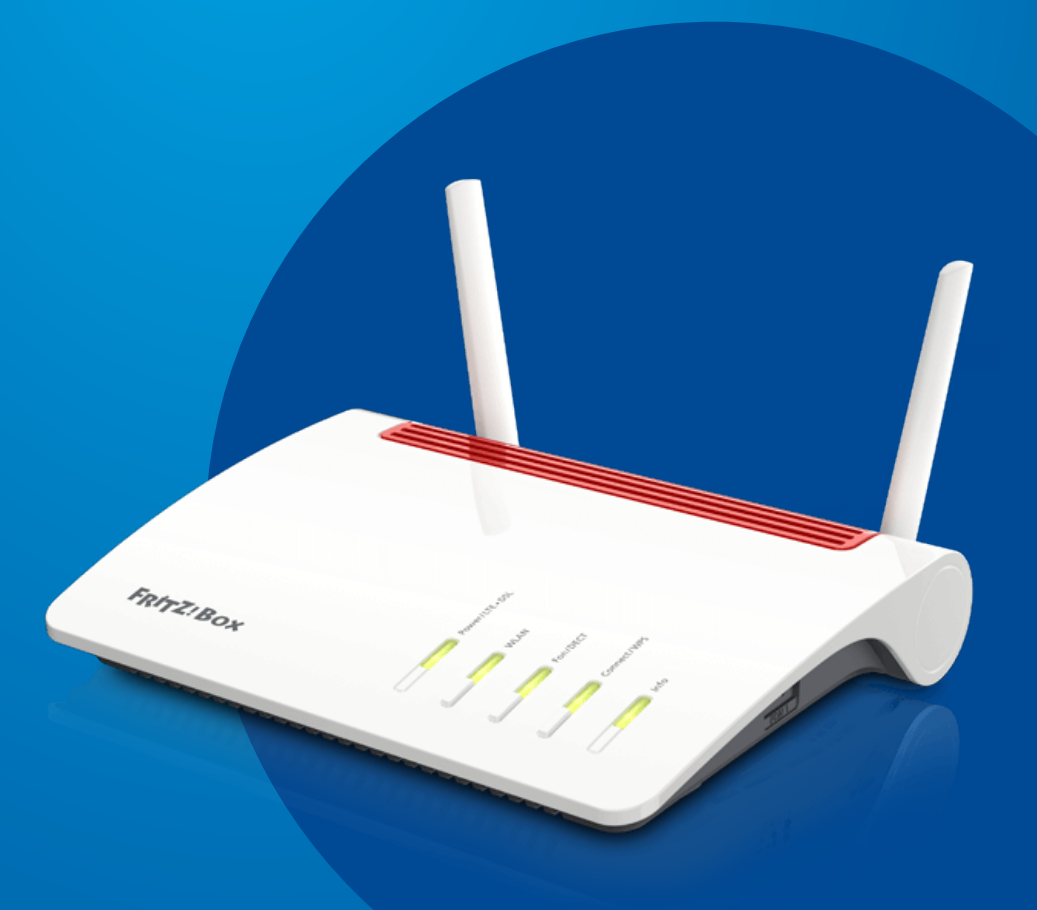

# 6890 Guide d'installation

Vous avez choisi une offre Internet Luxembourg Online et nous vous en remercions.

Suivez pas-à-pas notre guide d'installation et profitez de l'intégralité de vos services Internet et de téléphonie fixe.

Ce guide a été conçu pour vous permettre d'installer votre modem Internet par vous-même.

## COMMENT INSTALLER VOTRE MODEM 6890?

Pour installer votre modem, quelques étapes simples suffisent.

#### (1) Raccordement électrique du modem

Raccordez votre modem à une prise électrique. Pour cela, branchez le bloc d'alimentation au port «POWER» de votre modem, puis à une prise électrique. Il faut ensuite visser les deux antennes sur le modem et les pointer vers le haut. Il est conseillé d'installer le modem dans la pièce la plus utilisée mais aussi proche d'une fenêtre afin de capter le meilleur réseau possible.

#### **Raccordement fibre du modem**

Branchez un câble réseau sur le boîtier convertisseur fibre, puis sur le port «WAN» (bleu) de votre modem.

#### (3) Branchement du téléphone

Branchez ensuite un câble téléphone sur votre téléphone, puis sur le port «FON 2» (noir) du modem.

### 4 Branchement de vos périphériques

Pour finir, vous pouvez brancher votre ordinateur de plusieurs manières :

- en connectant vos différents périphériques en WIFI;
- en connectant votre ordinateur, ou autres périphériques, directement par câble sur les ports LAN de votre modem.

Ca y est, tous vos équipements sont installés !

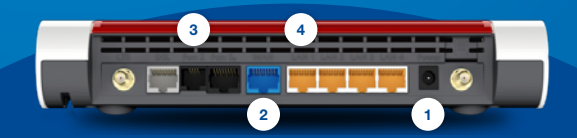

# SCHÉMA D'INSTALLATION

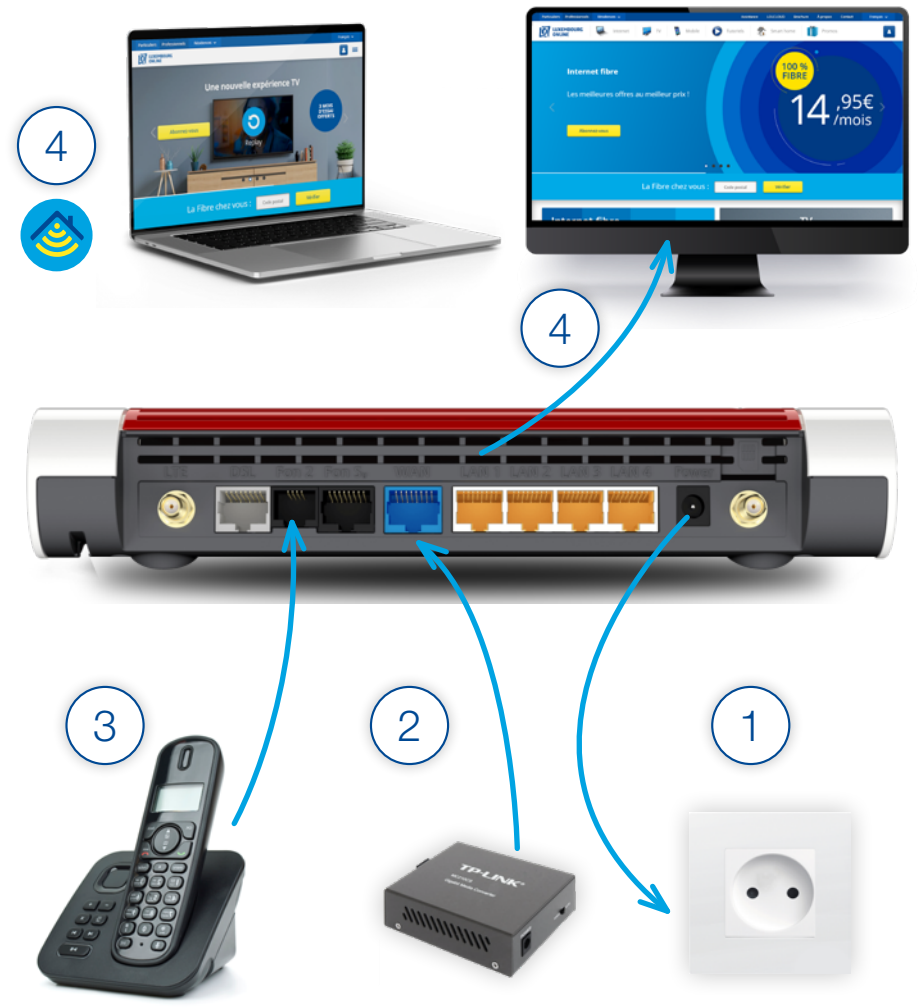

TP-LINK ou ONT, selon le type de réseau<sup>(1)</sup>